### نامأ زاهج يف SAML ةقداصم ضرعو ثحب ينورتكلإلI ديربلI Ï

تايوتحملا

ةمدقملا <u>ةيساسأ تامولءم</u> تابلطتملا <u>ةمدختسملI تانوكملI</u> <u>؟ESA ىلء SAML لوخد ليءميرت بالطل ةقداصملI تالجس ضرعو ثحبال ينننكمي في ك</u> ةلص تاذ تامولعم

## ةمدقملا

نامأ زاهج ةجلاعم ةيفيك رهظت يتلا لجسل تال|خدإ نع ثحبل| ةيفيك دنتسمل| اذه حضوي .SAML ةقداصم بلطل (ESA (ينورتكلإلا ديربلا

# ةيساسأ تامولعم

ىلإ لوصولل SSO لوخد ليجست (ESA (Cisco نم ينورتكلإلا ديربلا نامأ زاهج حيتي نومدختسي نيءذل انيولوؤسملاو يئاوشعل ديربال لزع تايلمع ءارجإل يئاهنلا مدختسمل ا ىلع مئاق حوتفم يسايق تانايب قيسنت وهو ،SAML معد مادختساب ،ةرادإلا مدختسم ةهجاو دعب ةسالسب تاقيبطتلا نم ةددحم ةعومجم ىلإ لوصولا نم نيلوؤسملا نكمي XML .تاقيبطتلا هذه دحأ ىلإ لوخدلا ليجست

[ةماعلا SAML تامولعم](/content/en/us/products/security/what-is-saml.html) :ىلإ عجرا ،SAML لوح ديزملا ةفرعمل

#### تابلطتملا

- .اهنيوكت مت ةيجراخ ةقداصمب ينورتكلإلا ديربلا نامأ زاهج ●
- . ةيوه رفوم يأ عم SAML لماكت ●

#### ةمدختسملا تانوكملا

- .(CLI (رماوألا رطس ةهجاو ىلإ ينورتكلإلا ديربلا نامأ زاهج لوصو ●
- ةيموسرلا مدختسملا ةهجاو تالجس يف كارتشالا ●
- قحلم SAML DevTools. ديزمل نم تامولعملا، عجار [SAML Devtools for Chrome](https://chrome.google.com/webstore/detail/saml-devtools-extension/jndllhgbinhiiddokbeoeepbppdnhhio)

.ةصاخ ةيلمعم ةئيب يف ةدوجوملI ةزهجألI نم دنتسملI اذه يف ةدراولI تامولعملI ءاشنإ مت تناك اذإ .(يضارتفا) حوسمم نيوكتب دنتسملا اذه يف ةمدختسَملا ةزهجألا عيمج تأدب .رمأ يأل لمتحملا ريثأتلل كمهف نم دكأتف ،ليغشتلا ديق كتكبش

### بلطل ةقداصملا تالجس ضرعو ثحبلا يننكمي فيك ؟ESA ىلع SAML لوخد ليجست

،كلذ عمو .SAML ىلإ لوخدلا ليجست تابلط لوح تامولعم ةقداصملا لجس كارتشا ضرعي ال .ةيموسرلا مدختسملا ةهجاو تالجس يف تامولعملا ليجست متي

**ليجست < ماظنلا ةرادإ** يف كلi ةيؤر مكنكمي .http\_log وه لجسلI عونو gui\_log وه لجسلI مسI تاكارتشالا < gui\_log.

:تالجسلا هذه ىلإ لوصولا كنكمي

: رماوألا رطس نم

- زاهجب ةصاخلا (CLI) رم|وال| رطس ةهجاو ىل| لوخدل| لجس .PuTTY لثم SSH ليمع مدختس| .SSH22/ ذفنملا ربع ESA
- بلط يذلا مدختسملل ينورتكلإلا ديربلا ناونع نع ثحبلل GREP رتخأ ،رماوألا رطس نم .لوص ول|

اذه يف ضورعم وه امك ،Email address نع ثحبلI كنكمي ،(CLI) رماوألI رطس ةهجاو ليمحت درجمب :رمألا

(Machine esa.cisco.com) (SERVICE)> grep "username@cisco.com" gui\_logs

: تالاخدإ ةثالث ةدهاشم كنكمي ،حجان لوخد ليجست ىلع لوصحلل

هنيوكت مت يذلا ةيوهلا رفوم نم بلطي يذلاو ESA ةطساوب هؤاشنإ مت يذلا SAML بلط1. .ضيوفتلاو ةقداصملا تانايب

GET /login?action=SAMLRequest

. حيحص لكشب راعشإلل SAML ديكأت ءاشنإ مت2.

Destination:/ Username:usernamehere@cisco.com Privilege:PrivilegeTypeHere session:SessionIdHere Action: The HTTPS session has been established successfully.

.SSO مالعإ ةجيتن3.

Info: SSO authentication is successful for the user: username@cisco.com.

هذهب طبتريو احجان ةقداصملI بلط نوكي ال ،ةثالثلI تال|خدإلI هذه ضرع مدع ةل|ح يف :تاهويرانيسلا

. تالجسلا يف طقف SAML بلط ضرع مت اذإ 1: ويرانيسلا

GET /login?action=SAMLRequest

مدع وأ SAML قيبطتل مدختسملا نييعت مدعل ارظن ،ةقداصملا بلط ةيوهلا رفوم ضفري . ESA ىلإ ةيوهلا رفومل حيحص ريغ URL ةفاضإ

لجسلا تالاخدإ اذإ 2: ويرانيسلا

Authorization failed on appliance, While fetching user privileges from group mapping 9An error occured during SSO authentication. Details: Please check the configured Group Mapping values, it does not match the Attributes values from IDP response يف .تالجس لI

An error occured during SSO authentication. Details: User: usernamehere@cisco.com Authorization failed on appliance, While fetching user privileges from group mapping.

An error occured during SSO authentication. Details: Please check the configured Group Mapping values, it does not match the Attributes values from IDP response.

.ةيوهلا رفوم نيوكت يف SAML قيبطتل ةنيعملا تاعومجملاو مدختسملا تانوذأ نم ققحت

نم SAML قيبطت تاباجتسا دادرتسال DevTools SAML قحلم مادختسإ نكمي ،كلذ نم الدب : ةروصلا يف حضوم وه امك ،ةرشابم بيولا ضرعتسم

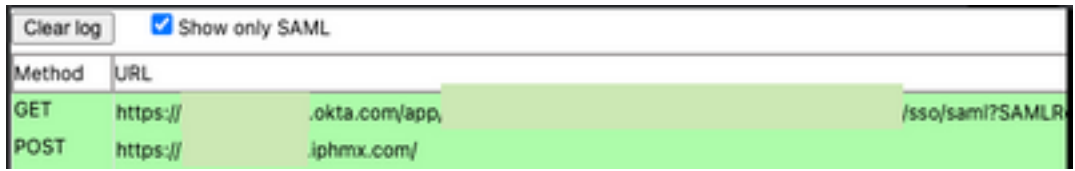

## ةلص تاذ تامولعم

[Cisco نم ةنمآلا ينورتكلإلا ديربلا ةرابع مدختسم ليلد](https://www.cisco.com/c/ar_ae/support/security/email-security-appliance/products-user-guide-list.html)

[قحلم SAML DevTools](https://chrome.google.com/webstore/detail/saml-devtools-extension/jndllhgbinhiiddokbeoeepbppdnhhio)

ةمجرتلا هذه لوح

ةي الآلال تاين تان تان تان ان الماساب دنت الأمانية عام الثانية التالية تم ملابات أولان أعيمته من معت $\cup$  معدد عامل من من ميدة تاريما $\cup$ والم ميدين في عيمرية أن على مي امك ققيقا الأفال المعان المعالم في الأقال في الأفاق التي توكير المالم الما Cisco يلخت .فرتحم مجرتم اهمدقي يتلا ةيفارتحالا ةمجرتلا عم لاحلا وه ىل| اًمئاد عوجرلاب يصوُتو تامجرتلl مذه ققد نع امتيلوئسم Systems ارامستناه انالانهاني إنهاني للسابلة طربة متوقيا.